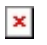

[ナレッジベース](https://support.easygen.org/ja/kb) > [easYgen-3000XT](https://support.easygen.org/ja/kb/easygen-3000xt) > [communication](https://support.easygen.org/ja/kb/communication) > [easYgen-3000XT; How to write a](https://support.easygen.org/ja/kb/articles/easygen-3000xt-how-to-write-frequency-setpoint-via-modbus-2) [frequency setpoint via Modbus](https://support.easygen.org/ja/kb/articles/easygen-3000xt-how-to-write-frequency-setpoint-via-modbus-2)

## easYgen-3000XT; How to write a frequency setpoint via Modbus

Simon - 2024-10-10 - [communication](https://support.easygen.org/ja/kb/communication)

## **How to write or change the frequency setpoint in easYgen-3000XT controls?**

There are two convenient ways to remotely write a setpoint in EasYgen-3000XT controls.

1. The first method is to use the remote frequency setpoint ID 509, which is equivalent to Modbus address 509.

An example of this method can be found in the manual:

 $\pmb{\times}$ 

Select "05.53 Interface f setp. [Hz]" for A1 in AM 5519 (instead of default "Internal setp.2")

 $\pmb{\times}$ 

Additionally, activate the 2nd setpoint LM 12918 whenever the EasYgen needs to go for the remote interface setpoint.

2. The second method involves writing directly to parameter "internal freq. Setpoint 1" (ID 5500) or "Int. freq. Setpoint 2" (ID 5501).

**However, this method is only recommended for pre-configuring, commissioning, or maintenance.**  $\pmb{\times}$ 

## **Important, when writing parameters directly by interface:**

By default, the interfaces are write protected. You can configure it ON or OFF in the easYgen.

If it is actually ON, you first must write the log-in data through Modbus/-TCP/-RTU

See manual:

 $\pmb{\times}$